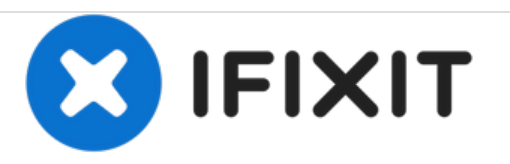

# **HP Compaq NC6120 Cooling Fan Replacement**

Removing a malfunctioning cooling fan from within the laptop.

Written By: Mateo Cuellar

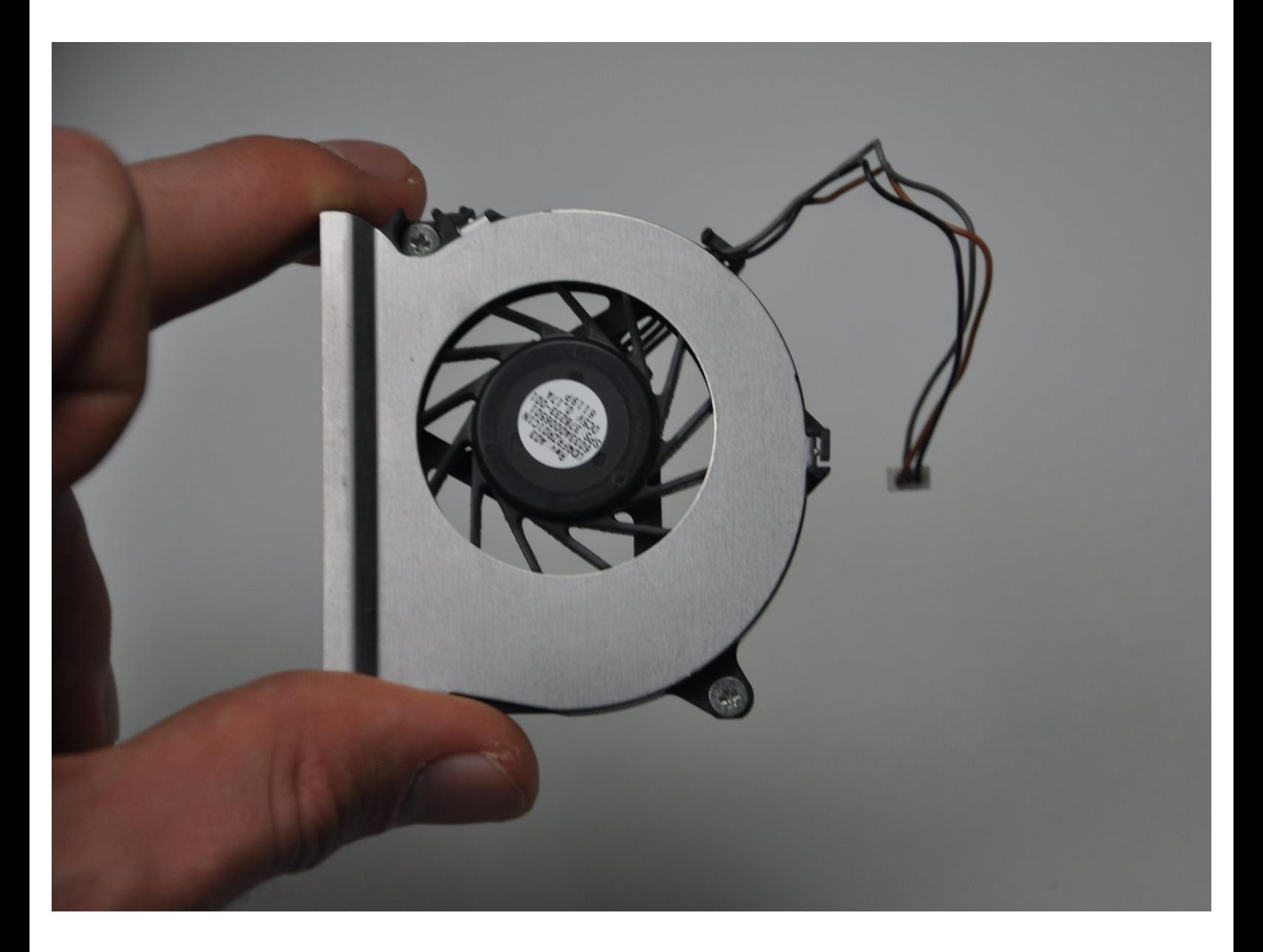

## **INTRODUCTION**

If heating problems occur with the laptop, it may be essential that the fan be removed to be cleaned or replaced. This can be done easily after disassembling the laptop.

## **PARTS:**

Phillips #1 [Screwdriver](file:///Item/Phillips_1_Screwdriver) (1)

#### **Step 1 — Cooling Fan**

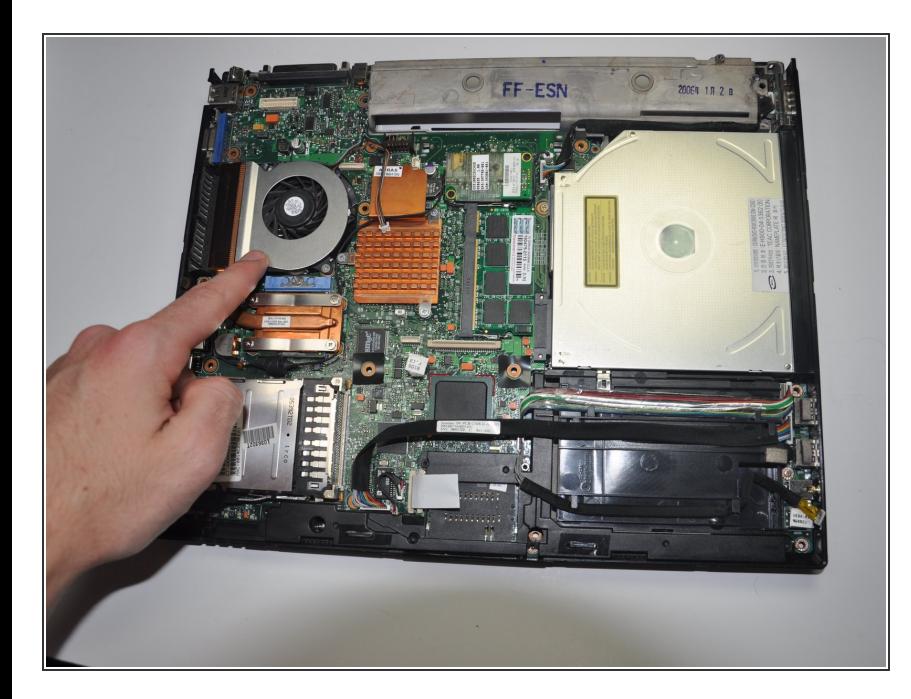

Locate cooling fan directly to the left of copper heat sink.  $\bullet$ 

#### **Step 2**

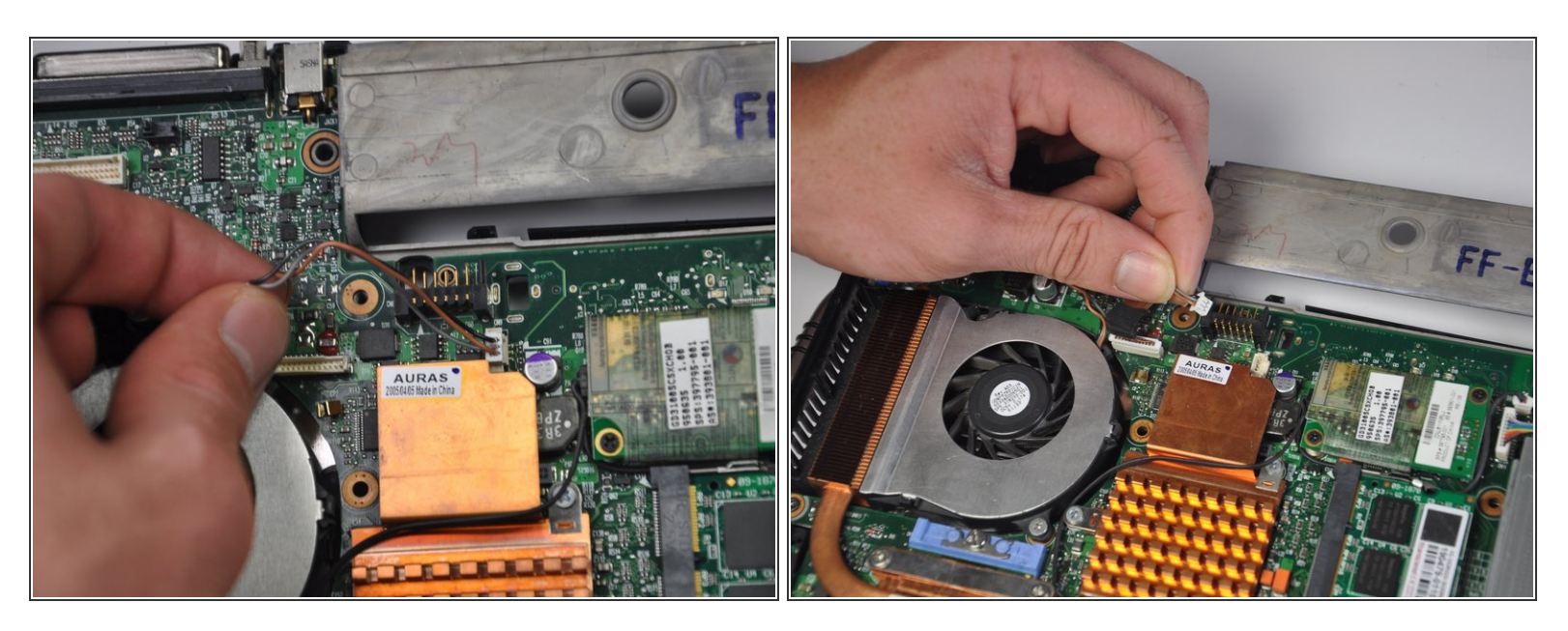

- Locate the black/grey/brown colored cord and carefully disconnect it from the motherboard.
- Place cord off to the side so that it is out of the way.

#### **Step 3**

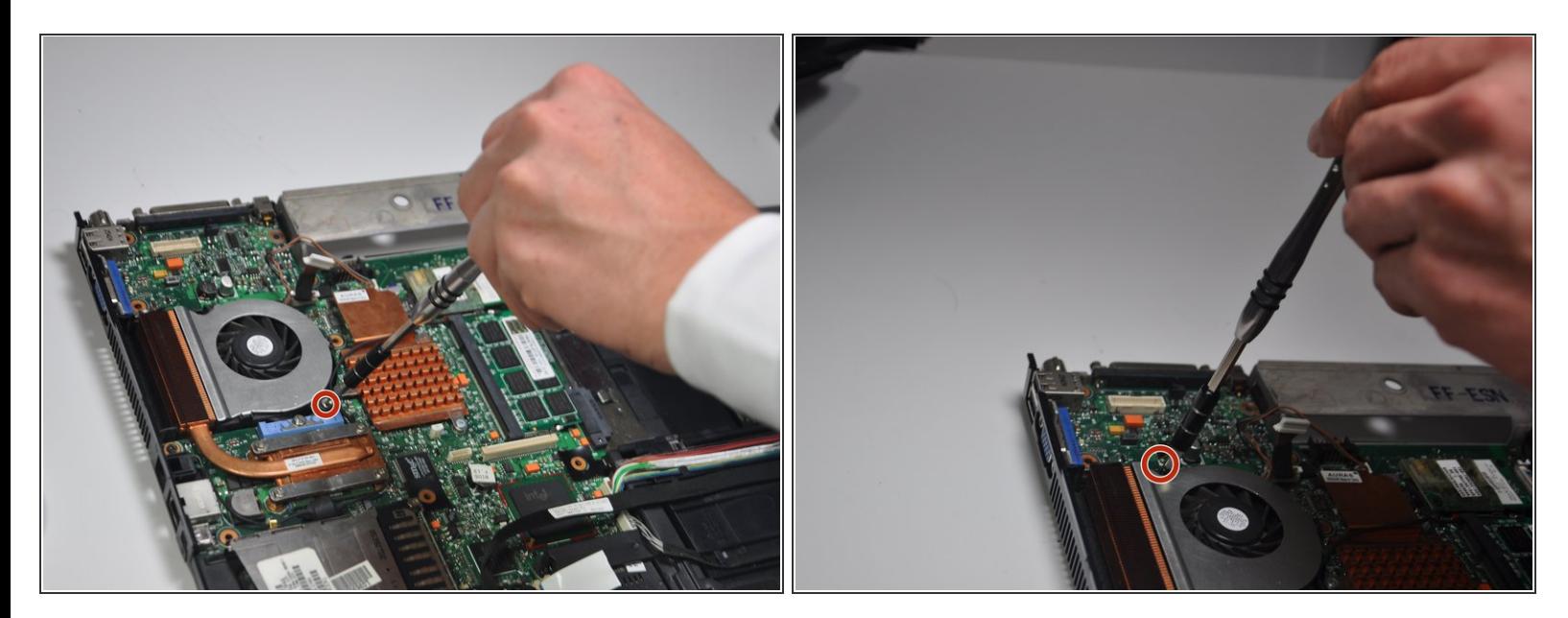

Locate and remove the two 7.0mm Phillips #1 screws on the top left and top right corners of the cooling fan.  $\bullet$ 

### **Step 4**

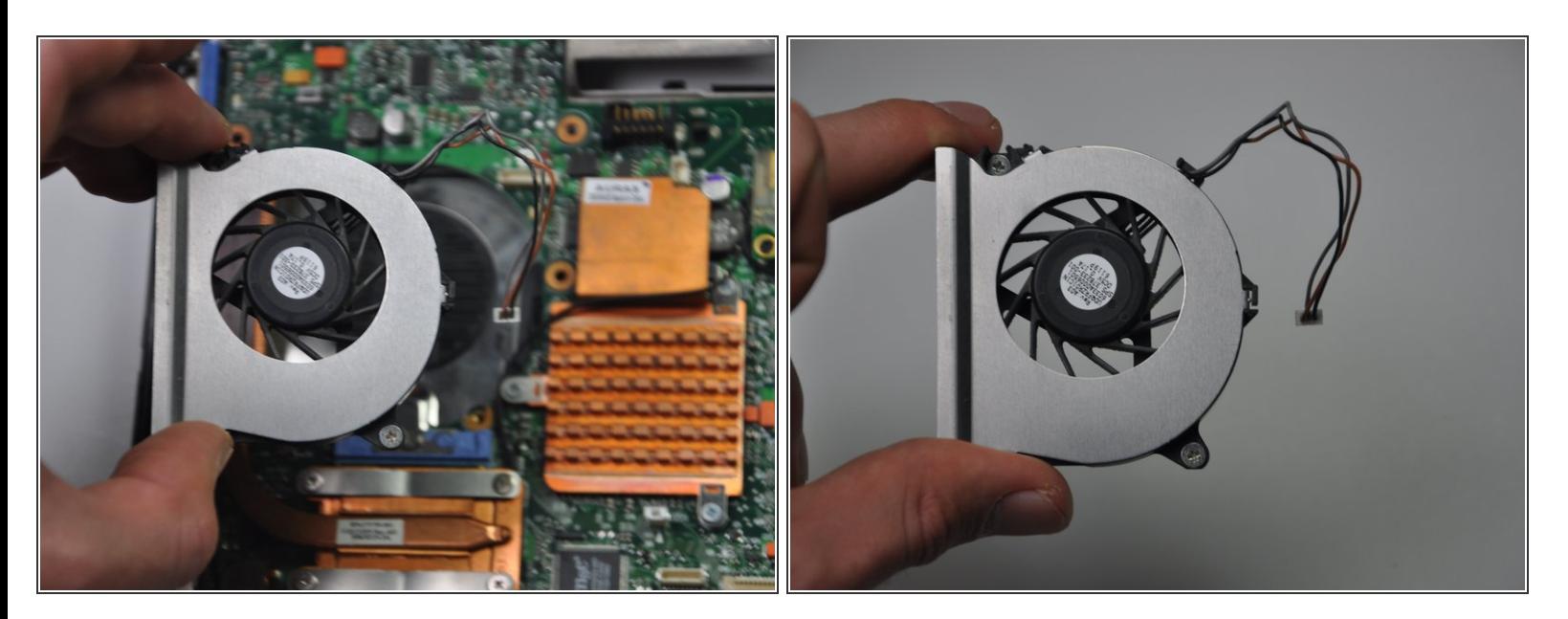

Remove the fan from its spot.

To reassemble your device, follow these instructions in reverse order.